# СОГЛАСОВАНО

на заседании совета школы протокол от 22.08.2018 № 3

# СОГЛАСОВАНО

на педагогическом совете МОУ СШ № 120 протокол от 30.08.2018 № 1

## УТВЕРЖДЕНО приказом по МОУ СШ № 120 от 30.08.2018 № 222-ОД Директор МОУ СШ № 120 И.С. Алещенко 30.08.2018 24 103340129 PLATA 103340120 **HAN \* HOWN**

# **Положение № \_102\_ о ведении электронного журнала**

## **1. Общие положения.**

Используемые сокращения

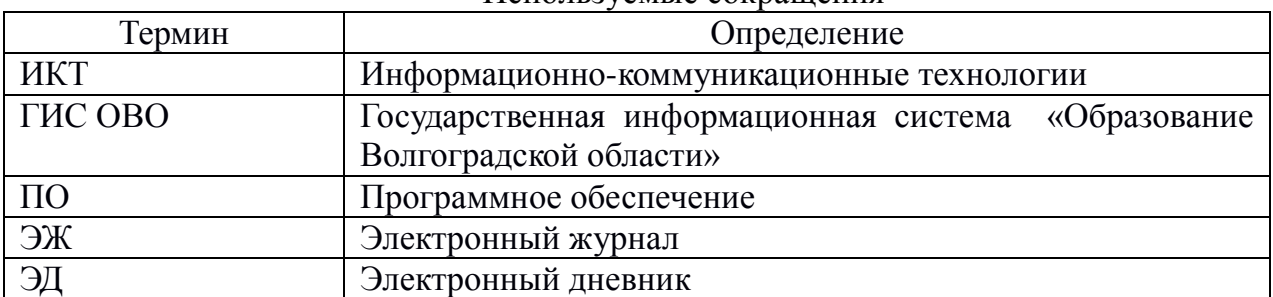

# **Используемые термины**

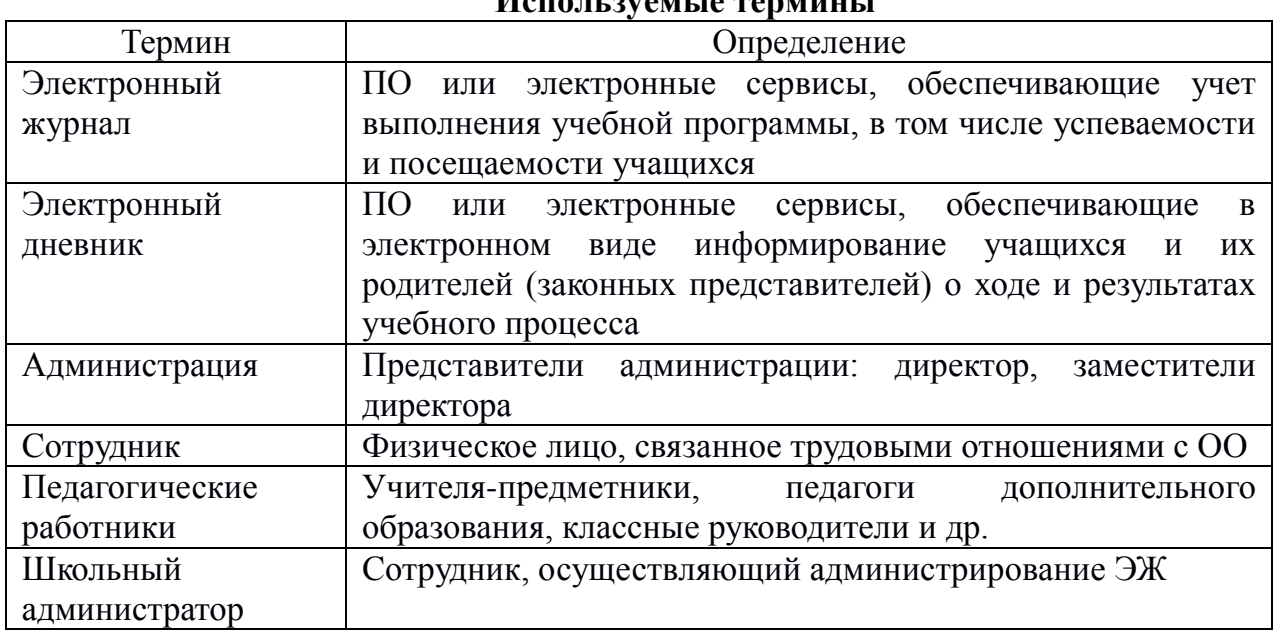

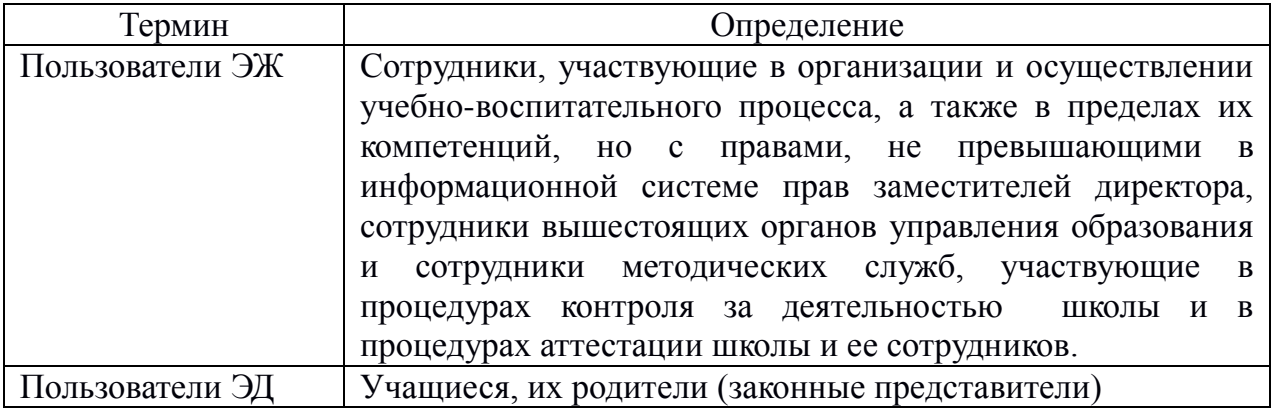

# **2. Основания для разработки и назначение документа**

2.1. Настоящий Регламент ведения ЭЖ в МОУ СШ № 120 (далее – Регламент) определяет условия и правила ведения ЭЖ, контроля за ведением ЭЖ, процедуры обеспечения достоверности вводимых в ЭЖ данных, надежности их хранения и контроля за соответствием ЭЖ требованиям к документообороту, включая создание резервных копий, твердых копий (на бумажном носителе), а также права доступа пользователей ЭЖ и ЭД. При этом права доступа различных категорий пользователей ГИС ОВО на уровне школы могут быть изменены по устному указанию руководителя школы.

2.2. На основании Федерального закона РФ от 29.12.2012 № 273-ФЗ «Об образовании в Российской Федерации» (ст. 28, п.п. 12, 13) школа несет ответственность за «… использование и совершенствование методов обучения и воспитания, образовательных технологий, электронного обучения», а также за «... обеспечение функционирования внутренней системы оценки качества образования»;

2.3. К компетенции школы относится «осуществление текущего контроля успеваемости и промежуточной аттестации учащихся, установление их форм, периодичности и порядка проведения», а также «индивидуальный учет результатов освоения учащимися образовательных программ, а также хранение в архивах информации об этих результатах на бумажных и(или) электронных носителях» (Федеральный закон РФ от 29.12.2012 №273-ФЗ «Об образовании в Российской Федерации», ст. 28, п.п. 10, 11).

2.4. ЭЖ является электронным документом, отражающим этапы и результаты фактического усвоения учебных программ учащимися. ЭЖ, отражающий информацию, которая ранее хранилась в бумажных журналах, является финансовым документом, в котором фиксируется фактически отработанное время, поэтому заполнение ЭЖ темами уроков, которые не были еще проведены, категорически не допускается.

2.5. Ответственность за соответствие результатов учета действующим нормам и, в частности, настоящему локальному акту, несет руководитель школы.

2.6. Ответственность за соответствие данных учета фактам реализации учебного процесса лежит на руководителе школы.

2.7. При ведении учета руководитель и сотрудники школы обеспечивают соблюдение законодательства о защите персональных данных.

2.8. Директор и заместители директора по учебно-воспитательной работе осуществляют контроль за распечаткой и хранением всех видов журналов не реже 1 раза в год и систематически, один раз в неделю (по пятницам), осуществляют контроль за правильностью их ведения.

## **3. Задачи, решаемые ЭЖ**

ЭЖ используется для решения следующих задач:

3.1. Ввод и хранение данных об успеваемости и посещаемости учащихся.

3.2. Оперативный доступ пользователей ЭЖ к оценкам за весь период ведения журнала по всем предметам в любое время.

3.3. Своевременное персонифицированное информирование пользователей ЭД по вопросам успеваемости и посещаемости.

3.4. Автоматизация формирования отчетов учителей-предметников, классных руководителей и администрации. В отчетные периоды учителя-предметники и классные руководители самостоятельно выводят на твердый носитель необходимый автоматизированный отчет классного руководителя или учителя-предметника на твердый носитель и сдают заместителю директора по учебно-воспитательной работе.

3.5. Автоматизация контроля выполнения общеобразовательных программ в соответствии с учебным планом и календарно-тематическим планированием (далее – КТП), внесенным в ГИС ОВО на текущий учебный год. При этом, допускается закрепление авторства эталонных КТП за заместителями руководителя, курирующими соответствующие классы и параллели.

## **4. Правила и организация работы с ЭЖ**

4.1. Лицо, ответственное за техническое обеспечением работы ЭЖ, обеспечивает:

4.1.1. надлежащее функционирование ГИС ОВО;

4.1.2. ознакомление пользователей ЭД с Регламентом оказания муниципальной услуги ведения электронного дневника учащегося в МОУ СШ № 120 для оперативного информирования учащихся и их родителей (законных представителях) о результатах обучения (Приложение № 1 на 1 л.);

4.1.3. ознакомление с Инструкцией для директора МОУ СШ № 120 по вводу данных и обмену информацией в ГИС «Образование Волгоградской области» (Приложение № 2 на 4 л.);

4.1.4. ознакомление с Инструкцией для заместителя директора по учебновоспитательной работе по вводу данных и обмену информацией в ГИС «Образование Волгоградской области» (Приложение № 3 на 4 л.);

4.1.5. ознакомление с Инструкцией для заместителя директора по воспитательной работе по вводу данных и обмену информацией в ГИС «Образование Волгоградской области» (Приложение № 4 на 3 л.);

4.1.6. ознакомление с Инструкцией для учителя-предметника по вводу данных и обмену информацией в ГИС «Образование Волгоградской области» (Приложение № 5 на 4 л.);

4.1.7. ознакомление с Инструкцией для классного руководителя по вводу данных и обмену информацией в ГИС «Образование Волгоградской области» (Приложение № 6 на 4 л.);

4.1.8. ознакомление с Инструкцией для делопроизводителя по вводу данных и обмену информацией в ГИС «Образование Волгоградской области» (Приложение № 7 на 2 л.);

4.2. Пользователи получают реквизиты доступа к ЭЖ и ЭД в следующем порядке:

4.2.1. учителя-предметники, классные руководители, администрация получают личные реквизиты доступа у сотрудника, наделенного функционалом школьного администратора ГИС ОВО;

4.2.2. пользователи ЭД (учащиеся и их родители (законные представители)) отдельного класса получают реквизиты доступа у своего классного руководителя.

4.3. Внесение информации о проведенном занятии и об отсутствующих, на этом

занятии, учащихся производится только по факту и только в день проведения занятия, заполнение ЭЖ темами уроков, которые не были еще проведены и внесение досрочной информации об отсутствии учащегося на занятиях последующих учебных дней категорически не допускается. Если отметку об отсутствии учащегося фиксирует в ЭЖ учитель-предметник, то он обязан поставить отметку «Отсутствовал» (далее – ОТ). По завершению учебного времени, в день отсутствия на уроке (на уроках) учащегося классный руководитель или лицо его заменяющее обязаны заменить отметку «ОТ» учителяпредметника на «УП» или на «Б».

4.4. В случае отсутствия на занятии основного преподавателя, заместитель директора по учебно-воспитательной работе курирующий замены или лицо его заменяющее, должны предоставить доступ к соответствующей странице ЭЖ заменяющему учителю-предметнику до начала проведения урока. При этом, факт замены основного преподавателя фиксируется в разделе «Расписание» во вкладке «Создать расписание», где после выбора из меню фамилии заменяющего учителя-предметника необходимо применить данное расписание на «неделю» или на «произвольный интервал» отсутствия основного преподавателя и нажать кнопку «Сохранить».

4.5. На первом уроке в начале учебного года учитель-предметник вручную вносит в поле «Домашнее задание» информацию «без домашнего задания» или «не задано». В дальнейшем, внесение в журнал информации о домашнем задании производится каждый раз в конце проведенного урока автоматически с использованием опции «Из КТП» ил вручную. При наличии технических проблем, учитель-предметник обязан внести домашнее задание не позднее, чем через 1 час после окончания всех занятий данных учащихся используя компьютеры в кабинете информатики.

4.6. В начале каждого урока учитель-предметник обязан объявить из ЭЖ заданное на этот день домашнее задание, которое доступно ученикам из дома в удаленном режиме в их ЭД, проверить фронтально или выборочно его выполнение, выставить отметки за домашнее задание и используя кнопку «Добавить задание» зафиксировать в ЭЖ и объявить учащимся тему нового урока. Допускается выставление за один урок нескольких отметок в ЭЖ с обязательным указанием видов и типов заданий, за которые они будут выставлены в ЭЖ. Рекомендуется оценивать за урок не более 3-х видов деятельности.

4.7. Результаты оценивания выполненных учащимися работ должны выставляться не позднее 1 недели (7 дней) со дня их проведения в соответствии с принятыми в школе правилами оценки работ. Допускается выставление отметки «.», что является признаком обязательного задания, т.е. задания за которое учащемуся должна будет выставлена отметка по истечении 7 дней.

4.8. Допускается, если учащийся отсутствовал по уважительной причине, принять у учащегося, в том числе с использованием дистанционных технологий, отчет по невыполненным во время отсутствия учащегося заданиям с выставлением оценок рядом с отметкой «УП».

4.9. Если учащийся имеет в журнале задолженность «.», то в течение 7 дней он имеет право её погасить. Если учащийся, его родители (законные представители), классный руководитель не принимают меры к погашению задолженности, то учитель-предметник имеет право отметки «.» закрыть оценкой «2» – «неудовлетворительно».

4.10. Если учащийся длительное время отсутствовал на занятиях (пропустил более 50%) учебного времени или сдал менее 50% обязательных работ, то учитель-предметник имеет право принять и оценить работы учащегося за текущий учебный период и после рассмотрения на педагогическом совете выставить текущие и итоговые отметки.

4.11. Архивное хранение учетных данных должно предусматривать контроль за их

целостностью и достоверностью на протяжении всего необходимого срока.

4.12. Пользователи при работе с ЭЖ и ЭД руководствуются Инструкциями соответствующих категорий пользователей.

4.13. Номенклатура предметов в ЭЖ и количество недельных часов на их освоение должны соответствовать перечню предметов учебного плана на текущий год, утвержденного директором школы.

4.14. По истечение учебного года твердые копии ЭЖ хранятся в формате двух блоков (блок текущей успеваемости (текущих отметок за учебные периоды) и блок итоговых отметок с данными об учащихся и их родителях (законных представителях). При этом через 5 (пять) лет блок текущей успеваемости (текущих отметок за учебные периоды) изымается из архива и уничтожается. Блок итоговых отметок со сводными данными успеваемости и перевода учащихся данного класса в сброшюрованном виде хранится в школе не менее 75 лет.

4.15. При проведении сдвоенных (спаренных) уроков делается запись даты и названия темы каждого урока. При этом, в поле «Домашнее задание» на спаренный урок можно поставить отметку «Без домашнего задания».

4.16. В случаях проведения с учащимися занятий в санаториях (больнице), классный руководитель к личной карточке учащегося прикрепляет сканированную справку с результатами обучения в санатории или больнице, отметки из этой ведомости в ЭЖ не переносятся. При этом, скан ведомости с результатами текущей успеваемости такого учащегося, прикрепляется к его личной карточке, а твердая копия ведомости с результатами текущей успеваемости прикрепляется в конце года к твердой копии ЭЖ к блоку текущей успеваемости, отметки из нее в ЭЖ не переносятся, но при выставлении итоговой отметки за учебный период обязательно учитываются. Выставление таким учащимся итоговой отметки в автоматическом режиме не допускается.

4.17. В случае индивидуального обучения на дому с учащимися, данные о промежуточной и итоговой аттестации заносятся в специальный журнал (бумажный вариант), а в основной ЭЖ переносятся только итоговые отметки.

4.18. Отметки по физической культуре с учащимися, отнесенными по состоянию здоровья к специальной медицинской группе, выставляются в специальный журнал (бумажный вариант), в основной ЭЖ выставляются отметки только за четверть (полугодие) и за год.

4.19. При распечатке твердой копии ЭЖ при необходимости на странице «Сводная ведомость учета успеваемости» в графе «Решение педагогического совета (дата и номер)» напротив «Ф.И.О. учащегося» делается запись, например, «выбыл приказ от 15.01.2015 № 75-У» (данные берутся из административного отчета «Список выбывших учащихся»).

4.20. При распечатке твердой копии ЭЖ на странице «Сводная ведомость учета успеваемости» в графе напротив ФИО учащегося, поступившего в школу в течение учебного года, делается запись на основании данных из административного отчета ГИС ОВО «Список прибывших учащихся» с указанием числа и месяца прибытия, например, «прибыл приказ от 15.01.2015 № 95-У». При этом скан ведомости с результатами текущей успеваемости вновь прибывшего учащегося, прикрепляется к его личной карточке, а твердая копия ведомости с результатами текущей успеваемости вновь прибывшего учащегося прикрепляется в конце года к твердой копии ЭЖ к блоку текущей успеваемости, отметки из нее в ЭЖ не переносятся, но при выставлении итоговой отметки за учебный период обязательно учитываются. Выставление таким учащимся итоговой отметки в автоматическом режиме не допускается.

4.21. Запрещается заполнять ЭЖ с привлечением учащихся, родителей (законных

представителей), а также студентов, проходящих педагогическую практику на базе школы.

4.22. Все пользователи ЭЖ и ЭД несут ответственность за сохранность своих реквизитов доступа, исключающую подключение посторонних, в соответствии с Законом РФ № 152-ФЗ «О персональных данных».

4.23. При выставлении отметок по итогам четверти (полугодия) необходимо руководствоваться следующими общими количественными нормами:

не менее трех отметок (если в неделю проводится только 1 урок) в четверть;

не менее пяти отметок (если в неделю проводятся 2 урока) в четверть.

Для объективности оценивания по полугодиям рекомендуется увеличить количество указанного количества отметок за четверть в 2 раза.

4.24. При оценивании учащихся в МОУ СШ №120 применяется средний балл. Оценки за четверть (полугодие), год выставляются по правилам математического округления. При этом итоговые отметки в автоматическом режиме могут быть выставлены заместителями директора по учебно-воспитательной работе.

4.25. Классный руководитель в конце года на странице «Сводная ведомость учета успеваемости» в графе «Решение педагогического совета (дата и номер)» впечатывает указанные атрибуты. Например, вносит запись о решении педсовета по итогам учебного года «переведен (а) в следующий класс», «окончил (а) 11 классов», «награжден (а)…» и т.д.), а также прилагает к ЭЖ твердую копию:

сведений о занятиях в факультативах, элективных курсах, кружках, секциях;

листка здоровья, который заполняется медицинским работником;

 несет ответственность за состояние ЭЖ своего класса, следит за своевременностью его заполнения учителями-предметниками;

 выполняет другие обязанности в соответствии с должностной инструкцией и иными локальными нормативными актами школы.

4.26. Учитель-предметник:

 обязан систематически проверять и оценивать знания учащихся, ежеурочно отмечать отсутствующих;

 обязан планировать опрос учащихся и фиксировать отметки в журнале на каждом уроке (наполняемость отметок должна быть высокой или средней, при этом каждый учащийся должен быть опрошен (любым из видов опроса) как минимум один раз в 3-4 урока);

 в клетках для отметок имеет право записывать только один из следующих символов – «2», «3», «4», «5», «осв.», «.», «ОТ», «О»;

 следит за тем, чтобы количество часов по каждой теме соответствовало утвержденному администрацией школы календарно-тематическому планированию и рабочей программе по своему предмету;

 все записи по всем учебным предметам вести на русском языке с обязательным указанием не только тем уроков, но и тем практических, лабораторных, контрольных работ, экскурсий, уроков с использованием информационных технологий, видеоуроков и т.п.;

 темы уроков формирует из КТП в соответствии с утвержденной рабочей программой и календарно-тематическим планированием (в КТП не допускаются записи вида: «Практическая работа № 2» и т.п. Правильная запись: «Практическая работа № 5 по теме «Размещение топливных баз» (20 м.)»;

 в графе «Тема урока» и других графах КТП записи начинать с большой буквы, в конце заполняемой ячейки можно точку не ставить;

 в графе «Домашнее задание» записывает содержание задания, страницы, номера задач и упражнений с отражением специфики организации домашней работы, например: «Повторить…», «Составить план к тексту…», «Составить (или) заполнить таблицу..», «Выучить наизусть…», «Ответить на вопросы..», «Домашнее сочинение …», «Реферат…», «Сделать рисунок…», «Без домашнего задания» и другие;

 не выставляет в течение 7 дней неудовлетворительные отметки на первых уроках после длительного отсутствия учащихся (трех и более уроков) по уважительной причине, после каникул;

 выставляет отметки у учащихся, получающих индивидуальное обучение на дому за четверть, полугодие на предметной странице (классный руководитель выставляет итоговую отметку (за четверть, год) на странице «Сводная ведомость учета успеваемости»);

 $\bullet$  имеет право выставить в ЭЖ отметку «н/а» (не аттестован) если у учащегося отсутствуют три текущие отметки за учебный период и пропуска учащимся более 50% учебного времени (итоговые отметки за каждую четверть (полугодие) выставляются после записи даты последнего урока).

4.27. В классах с безотметочным обучением по итогам учебного периода для фиксации успешного прохождения учебного материала в ЭЖ допускается выставление отметки «зачтено».

## **5. Специфика записей по предметам.**

## **Особое внимание следует обратить на специфику записей уроков по следующим предметам**:

5.1. Русский язык: запись о проведении классного изложения по развитию речи следует делать так:

«1-й урок. Р. р. Изложение с элементами сочинения». «2-й урок. Р. р. Написание изложения по теме «...».

5.2. Литература: отметки за творческие работы (классные, домашние сочинения и др.) выставляются на той странице, где эта работа записана (в графе, соответствующей дате записи урока). Отметка за сочинение выставляется на: предмет «литература» – «4» (содержание); предмет «русский язык» – «5» (грамотность). Если число не совпадает, то отметка выставляется на ближайшее число и делается соответствующая запись. Отметки за выразительное чтение (наизусть) следует выставлять в отдельную колонку, а в графе «Что пройдено» делать запись в соответствии с календарно-тематическим планированием, например, «Любовная лирика А. Блока».

Классное сочинение, рассчитанное на два урока, записывают так: «1-й урок Р. р. Сочинение по творчеству поэтов серебряного века». «2-й урок Р. р. Тема Родины и революции в творчестве Блока, Есенина, Маяковского; Любовная лирика А. Блока; Новаторство и традиции в творчестве поэтов-символистов.

5.3. Иностранный язык: все записи ведутся на русском языке. В графе «Что пройдено на уроке», помимо темы урока, обязательно надо указывать одну из основных задач урока, например: «Ознакомление с определенным артиклем».

5.4. Химия, физика, биология, технология, информатика и ИКТ, физическая культура: инструктаж по правилам техники безопасности обязательно отмечается один раз в полугодие.

#### **6. Административный контроль.**

6.1. Предметом контроля со стороны заместителя директора по учебно-

воспитательной работе и воспитательной работе при проверке журналов могут быть следующие аспекты:

своевременность и правильность внесения записей в журнал;

объективность выставления текущих и итоговых отметок;

 система проверки и оценки знаний, регулярность опроса, разнообразие форм проверки знаний, накопляемость отметок;

выполнение норм контрольных, самостоятельных, лабораторных работ;

• организация тематического контроля знаний учащихся;

 дозировка домашних заданий (рекомендуется провести срез одного учебного дня);

 выполнение программы (соответствие учебному плану, тематическому планированию);

правильность оформления замены уроков;

разнообразие форм проведения уроков;

 подготовка к государственной (итоговой) аттестации, организация повторения материала;

особенности проведения сдвоенных уроков;

организация работы над ошибками;

 организация работы с разными категориями учащихся, профилактика неуспешности в обучении;

посещаемость уроков и др.;

 организация административного контроля ведения школьной документации в электронном виде, его эффективность.

6.2. Директор и его заместители по учебно-воспитательной работе обеспечивают хранение всех видов твердых копий ЭЖ и систематически осуществляют контроль за правильностью ведения ЭЖ с целью:

 проверки правильности оформления журналов, обоснованности выставления итоговых отметок, организации повторения материала, выполнения теоретической и практической части программ;

 выявления системы работы учителя по текущему учету знаний учащихся; системы работы учителя с неуспевающими учащимися, оставленными на повторный курс обучения, с учащимися, имеющими высокую мотивацию к учебнопознавательной деятельности (отличники).

6.3. Отчет об активности пользователей при работе с ЭЖ, контроль за наполняемостью тем уроков и домашних заданий формируется заместителями руководителя по учебно-воспитательной работе один раз в неделю по пятницам.

6.4. Отчет о заполнении ЭЖ и количество выставленных оценок учащимся формируется ежемесячно и за каждый учебный период.

6.5. Отчеты по успеваемости и посещаемости учащихся формируются в конце учебных периодов и учебного года.

6.6. Заместитель директора по учебно-воспитательной работе, ведущий учет рабочего времени педагогических работников, ведет журнал учета пропущенных и замещенных уроков, в котором расписывается учитель, проводивший урок в порядке замещения.

## **7. Условия совмещенного хранения данных в электронном виде и на бумажных носителях**

7.1. В случае необходимости использования данных ЭЖ из электронной формы в качестве печатного документа информация выводится на печать и заверяется в установленном порядке. Архивное хранение учетных данных на бумажных носителях должно осуществляться в соответствии с действующим Административным регламентом Рособрнадзора, утвержденным приказом Минобрнауки России от 21.01.2009 № 9.

7.2. Не позднее 31 мая текущего учебного года классные руководители формирует в ГИС ОВО и печатают отчет «Распечатка классного журнала» для всех классов школы со следующими параметрами:

указывается класс;

указывается предмет или «Все»;

 указывается интервал (дата начала учебного периода – дата окончания учебного периода);

указывает количество занятий на странице: от 17 до 40.

7.3. Не позднее 31 мая по окончании учебного года заместитель директора по учебно-воспитательной работе формирует в ГИС ОВО и печатает отчет «Сводная ведомость учета успеваемости» для всех классов школы.

7.4. Отчеты готовятся к печати с учетом следующих рекомендаций:

 Для распечатки рекомендуется использовать браузер Mozilla Firefox 4.0 (или выше), Internet Explorer 7.0 (или выше).

 Перед печатью необходимо проверить отображение всех сведений, выводимых в отчете, воспользовавшись командой «Предварительный просмотр».

7.5. Заместитель директора по учебно-воспитательной работе комплектует все листы отчета, относящиеся к одному классу, по всем предметам. Страницы должны быть пронумерованы с помощью инструмента браузера в возрастающем порядке номеров, начиная с первого. Учебные предметы в журнале должны располагаться в алфавитном порядке.

7.6. Заместитель директора по учебно-воспитательной работе школы прошивает твердые копии ЭЖ по следующим правилам:

7.6.1. Слева на полях (на половину свободного поля с тем, чтобы сохранить читаемость текстов документа при перелистывании ЭЖ) многостраничного документа иголкой либо шилом делают четыре отверстия. Отверстия делают симметрично по высоте листа. Расстояние между проколами обычно составляет 3 см, а располагаются они строго по вертикальному центру листа.

7.6.2. Прошить документы лучше всего с помощью прошивочной иглы шпагатом банковским или нитками прошивными ЛШ-210. При отсутствии такой нитки можно воспользоваться прочной (капроновой или обычной, сложенной в несколько раз) ниткой. Цвет нити значения не имеет.

7.6.3. Концы нитки следует выпустить из отверстия на обороте последнего листа и завязать их узлом. Оставлять необходимо около 5-6 см свободного конца. Лучше сделать с запасом, а потом излишки обрезать.

7.6.4. Следует опечатать дело наклейкой из бумаги с надписью (см. Рис. 1). При оформлении дел применять канцелярский (силикатный) клей, мучной и крахмальный клейстеры не используются.

7.6.5. Наклейка с заверительной надписью может иметь размеры примерно 4 на 5-6 см. Наклеивают лист так, чтобы он закрыл узел и часть длины нитей. Концы нитей обязательно должны быть свободны на 2-3 см. Заверительная надпись ставится после

высыхания клея. Подписывает ее руководитель учреждения или уполномоченное им лицо.

7.6.6. Подпись руководителя (уполномоченного лица) должна быть отчетлива и различима. Оттиск печать должен быть расположен как на наклейке с заверительной надписью, так и на листе. Оттиск печати, расположенный как на наклейке, так и на листе документа, а также узел и нити, залитые клеем, служат для индикации неприкосновенности документов дела.

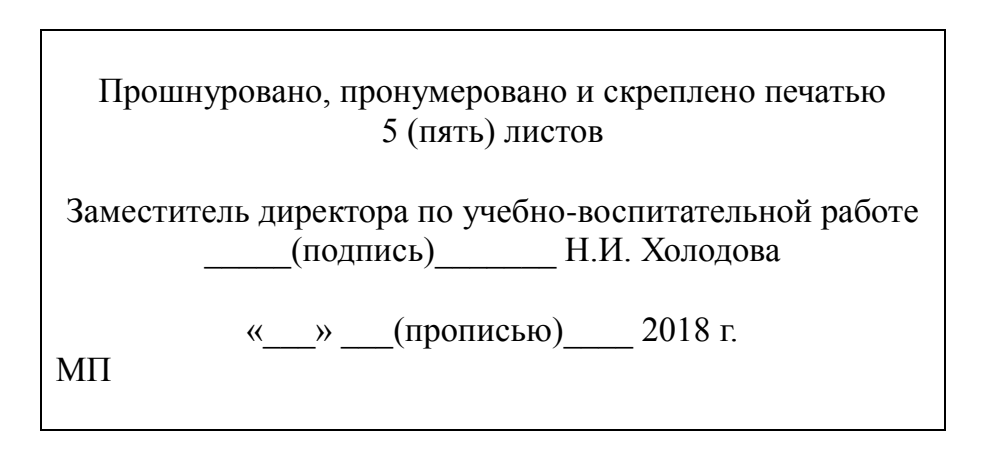

Рисунок 1. Образец наклейки для многостраничных документов и образец расположения печати

7.7. Заместитель директора по учебно-воспитательной работе проверенные твердые копии ЭЖ заверяет подписью с расшифровкой с указанием даты.

7.8. Заместитель директора по учебно-воспитательной работе передает твердые копии ЭЖ делопроизводителю для последующего архивирования.

7.9. Делопроизводитель передает документы в архив. Порядок передачи описан в письме Министерства образования Российской Федерации от 20.12.2000 № 03-51/64 Методические рекомендации по работе с документами в общеобразовательных учреждениях.

Приложение № 1 к Положению о ведении ЭЖ от 30.08.2018 № 102

### **Регламент**

# **оказания муниципальной услуги ведения электронного дневника учащегося в МОУ СШ № 120 для оперативного информирования учащихся и их родителей (законных представителях) о результатах обучения**

1. При ведении учета успеваемости с использованием ЭЖ учащимся и их родителям (законным представителям) обеспечивается возможность оперативного получения информации без обращения к сотрудникам ОУ (автоматически).

Для родителей (законных представителей), которые заявили о невозможности или нежелании использовать доступ к электронным формам представления информации, должно быть обеспечено информирование о результатах обучения не реже, чем один раз в неделю с использованием распечатки результатов.

2. Рекомендуется регулярно информировать учащихся и их родителей (законных представителей) о прогнозе их итоговой успешности учащихся за отчетный период (четверть, полугодие).

3. Информация об итоговом оценивании и конкурсных (экзаменационных) испытаниях должна быть доступна учащимся и их родителям (законным представителям) не позже суток после получения результатов.

4. Доставка информации учащимся и их родителям (законным представителям) может осуществляться в согласованной форме, в частности, по указанным ими контактным данным, либо введенным самостоятельно. Передача контактных данных должна осуществляться родителями (законными представителями) письменно или с применением электронных систем передачи документов электронной подписью.

Приложение № 2 к Положению о ведении ЭЖ от 30.08.2018 № 102

## **Инструкция**

# **для директора МОУ СШ № 120 по вводу данных и обмену информацией государственной информационной системе «Образование Волгоградской области»**

### **1. Общие положения**

1.1. Для входа в систему откройте браузер (Internet Explorer или другой) и наберите в адресной строке [http://sgo.volganet.ru.](http://www.volgedu.ru/)

1.2. Для работы в системе необходимо ввести имя пользователя и свой пароль.

1.3. Работая с любой информацией, касающейся учебно-воспитательного процесса (данные об участниках учебно-воспитательного процесса, планы работы, учебные планы, методические материалы и т.д.) директор школы должен стараться исключить дублирование данных, содержащихся в государственной информационной системе «Образование Волгоградской области» (далее – ГИС ОВО), стремиться к тому, чтобы вся внутришкольная информация хранилась в единой базе данных и поддерживалась в актуальном и удобном для использования виде.

1.4. Все изменения данных, хранение и использование которых предусмотрены в единой базе данных, должны вноситься в первую очередь в ГИС ОВО, после чего – в другие документы и хранилища информации.

1.5. Перспективной задачей развития ГИС ОВО является сокращение до минимума других способов хранения и использования информации помимо единой базы данных с удобным и строго разграниченным доступом.

## **2. Обеспечение достоверности и сохранности данных.**

2.1. Запрещается сообщать свой пароль сотрудникам школы, учащимся и их родителям (законным представителям), другим лицам, поскольку информация, находящаяся ГИС ОВО, является конфиденциальной и попадает под действие законодательства РФ о защите персональных данных.

2.2. Директор школы обязан ежемесячно менять свой персональный пароль.

## **3. Разделы «Доска объявлений», «Почта»**

3.1. Ежедневно просматривать доску объявлений и сообщения внутренней почты, отвечать на письма и рассылать письма участникам образовательного процесса.

3.2. Если объявление или электронное письмо содержит поручение сотрудников Красноармейского ТУ ДОАВ, немедленно отправить ответное сообщение о прочтении. В указанный срок отправлять сообщения о выполнениях поручений или причинах их невыполнения.

3.3. Размещать необходимые объявления только для соответствующих категорий пользователей (заместителей директора, учителей-предметников, классных руководителей, учащихся, родителей (законных представителей), в т.ч. сообщения о главных мероприятиях недели, сроках выполнения, о размещении новых документов, подлежащих ознакомлению с указанием на место размещения либо ссылками.

### **4. Раздел «Школьное руководство»**

**4.1. Подраздел «Сведения о школе», вкладка карточка «ОУ».**

4.1.1. В начале года заполнить и по необходимости немедленно корректировать основные сведения о школе;

4.1.2. Проверять заполнение ответственным лицом форм ОО-1 и ОО-2 и других отчетных форм в установленные сроки.

# **4.2. Подраздел «Учебный план».**

4.2.1. В начале года проверять заполнение ответственным заместителем директора по учебно-воспитательной работе информацию на страницах «Учебный год и периоды», «Предметы», «Компоненты», «Профили», «Нагрузка», «Учебный план». При необходимости вносить изменения в течение учебного года.

# **4.3. Подраздел «Пользователи», страница «Сотрудники».**

4.3.1. Контролировать своевременное и достоверное заполнение электронных личных дел сотрудников школы делопроизводителем школы.

4.3.2. По мере поступления информации о повышении квалификации сотрудников, прохождении аттестации, присвоении званий и наградах самостоятельно внести или организовать внесение этих данных делопроизводителем в поля «Прохождение курсов повышения квалификации», «Курсы заочного обучения», «Заявка на аттест. по Осн. должности», «Заявка на аттест. по Доп. должности», «Награды» ).

4.3.3. По мере необходимости проверять поля «Тема самообразования», «Технология обучения» и организовать их заполнение силами заместителей директора по учебно-воспитательной работе.

## **4.4. Подраздел «Движение учащихся».**

4.4.1. Контролировать своевременное оформление движения учащихся делопроизводителем школы.

4.4.2. Добиваться от администраций других общеобразовательных учреждений г. Волгограда, в том числе дошкольных образовательных учреждений своевременного оформления в ГИС ОВО движения учащихся, которые прибывают в МОУ СШ № 120.

# **5. Раздел «Документы», подраздел** *«Внутришкольные*».

5.1. Размещать документы, подлежащие ознакомлению сотрудниками. После размещения нового документа немедленно информировать сотрудников через доску объявлений и почтовую рассылку.

5.2. Удалять из хранилища устаревшие документы.

5.3. При необходимости создавать, (удалять, перемещать) новые разделы и подразделы внутришкольных документов по своему направлению работы, структурируя хранилище для удобного доступа участников образовательного процесса.

## **6. Раздел «Классы и предметы», подраздел «***Предметы***»**

6.1. В начале учебного года проверить закрепление учителей по всем предметам в каждом классе с помощью опции «По классам».

6.2. В каждом классе проверить, какие предметы изучаются по подгруппам, проверить общую нагрузку на учеников.

6.3. Проверить учебную нагрузку каждого учителя, используя опцию «по учителям».

### **7. Раздел «Расписание»**

# **7.1. Подраздел «Год», страница «События года».**

7.1.1. В начале учебного года внести информацию о каникулах, при необходимости корректировать ее в течение года.

**7.2. Подраздел «Месяц».**

7.2.1. Еженедельно (в пятницу) просматривать и вносить (корректировать) в календаре общешкольные мероприятия на предстоящую неделю (месяц).

7.2.2. В начале полугодия проверять вносимое в ГИС ОВО расписание занятий.

### **8. Раздел «Классный журнал»**

8.1. Регулярно контролировать выставление учителями-предметниками текущих сведений об успеваемости и посещаемости учащихся школы.

8.2. Регулярно проверять журнальные страницы электронного журнала на предмет объективности и правильности выставления текущих и итоговых отметок, а также правильности внесения в электронный журнал учебных тем, согласно утвержденного администрацией школы календарно-тематического плана уроков. Поставить личную подпись на твердой копии, представленной для отчета классным руководителем и подготовленной для передачи на ответственное хранение делопроизводителю.

### **9. Раздел «Отчеты»**

9.1. Периодически просматривать «Предварительный отчет классного руководителя за учебный период», «Отчет о посещаемости класса», «Отчет об успеваемости класса по предмету» для прогнозирования итогов четверти и полугодия, а также для оперативного контроля за посещаемостью и успеваемостью учащихся с девиантным поведением.

9.2. В разделе «Дополнительные отчеты» самостоятельно и/или совместно с заместителем директора по учебно-воспитательной работе и школьным администратором системы в ГИС ОВО формировать новые отчеты.

9.3. После завершения учебного периода (при сдаче отчета классными руководителями) проверить электронные итоговые отчеты: «Отчет классного руководителя за учебный период», «Итоги успеваемости класса за учебный период» и обеспечить их архивное хранение на твердом носителе.

#### **10.Раздел «Школьные ресурсы»**

10.1. Просматривать подраздел (подразделы).

10.2. В подразделе «Портфолио проектов/тем» регулярно просматривать материалы проектов классных руководителей по теме «Достижения моего класса» и личных портфолио сотрудников школы.

### **11.Раздел «Форум»**

11.1. Регулярно просматривать свежие сообщения в темах форума, участвовать в обсуждении и отвечать на вопросы.

11.2. При необходимости создавать новые темы по дискуссионным вопросам школьной жизни для подготовки педсоветов и других внутришкольных мероприятий, изучения мнения участников учебного процесса.

11.3. Помещать в тему форума ГИС ОВО пожелания по расширению возможностей ГИС ОВО.

### **12.Раздел «Персональные настройки»**

12.1. В целях безопасности рекомендуется один раз в месяц изменять свой пароль доступа в ГИС ОВО в разделе «Персональные настройки».

12.2. В случае малейших подозрений о несанкционированном использовании пароля доступа немедленно изменить свой пароль и сообщить школьному администратору.

Приложение № 3 к Положению о ведении ЭЖ от 30.08.2018 № 102

## **Инструкция**

# **для заместителя директора по учебно-воспитательной работе по вводу данных и обмену информацией по вводу данных и обмену информацией в государственной информационной системе**

# **«Образование Волгоградской области»**

## **1. Общие положения**

1.1. Для входа в систему наберите в адресной строке [http://sgo.volganet.ru.](http://sgo.volganet.ru/)

1.2. Для работы в системе необходимо ввести имя пользователя и свой пароль.

1.3. Работая с любой информацией, касающейся учебно-воспитательного процесса (данные об участниках учебно-воспитательного процесса, планы работы, учебные планы, методические материалы и т.д.) заместитель директора по учебно-воспитательной работе должен стараться исключить дублирование данных, содержащихся в государственной информационной системе «Образование Волгоградской области» (далее – ГИС ОВО), стремиться к тому, чтобы вся внутришкольная информация хранилась в единой базе данных и поддерживалась в актуальном и удобном для использования виде.

1.4. Все изменения данных, хранение и использование которых предусмотрены в единой базе данных, должны вноситься в первую очередь в ГИС ОВО, после чего – в другие документы и хранилища информации.

1.5. Перспективной задачей развития ГИС ОВО является сокращение до минимума других способов хранения и использования информации школой помимо единой базы данных с удобным и строго разграниченным доступом.

### **2. Обеспечение достоверности и сохранности данных.**

2.1. Запрещается сообщать свой пароль сотрудникам школы, учащимся и их родителям (законным представителям), другим лицам, поскольку информация, находящаяся ГИС ОВО, является конфиденциальной и попадает под действие законодательства РФ о защите персональных данных.

2.2. Заместитель директора по учебно-воспитательной работе обязан ежемесячно менять свой персональный пароль.

2.3. Проверять накопляемость отметок и своевременность внесения учителямипредметниками отметок, в том числе после проверки контрольных и самостоятельных работ, выполненных учащимися на твердых носителях, в страницу электронного журнала1.

# **3. Разделы «Доска объявлений», «Почта»**

3.1. Ежедневно просматривать доску объявлений и сообщения внутренней почты, отвечать на письма и рассылать письма участникам образовательного процесса.

1

<sup>1</sup> После 7 дней блокируется возможность внести изменения в уже заполненную часть журнальной страницы. Норматив накопляемости отметок (минимальное количество отметок, которое учитель-предметник должен выставить за один урок или за учебный период в электронный журнал) определяется заместителем директора по учебновоспитательной работе с учетом принятых локальных актов и доводится до педагогического коллектива путём электронной рассылки с уведомлением.

3.2. Если объявление или электронное письмо содержит поручение директора школы, немедленно отправить ответное сообщение о прочтении. В указанный срок отправлять сообщения о выполнениях поручений или причинах их невыполнения.

3.3. Размещать необходимые объявления только для соответствующих категорий пользователей (заместителей директора, учителей-предметников, классных руководителей, учащихся, родителей (законных представителей), в т.ч. сообщения о главных мероприятиях недели, сроках выполнения, о размещении новых документов, подлежащих ознакомлению с указанием на место размещения либо ссылками.

# **4. Раздел «Школьное руководство»**

# **4.1. Подраздел «Сведения о школе», вкладка карточка «ОУ».**

4.1.1. В начале года заполнить и по необходимости немедленно корректировать основные сведения о школе;

4.1.2. Заполнять формы ОО-1 и другие отчетные формы в установленные сроки.

4.1.3. Указанное в п.п. 4.1.1. – 4.1.2. не относится к изменению данных, оформленных приказами директора школы (такие данные вносятся делопроизводителем школы).

## **4.2. Подраздел «Учебный план».**

4.2.1. В начале года заполнить (скорректировать) информацию на страницах «Учебный год и периоды», «Предметы», «Компоненты», «Профили», «Нагрузка», «Учебный план». При необходимости вносить изменения в течение учебного года.

4.2.2. На странице «Предметы» указать, какие предметы могут изучаться по подгруппам, указать возможное количество подгрупп.

4.2.3. О замеченных неточностях сообщать по электронной почте делопроизводителю (копию направлять школьному администратору).

### **4.3. Подраздел «Пользователи», страница «Сотрудники».**

4.3.1. По мере поступления информации о повышении квалификации сотрудников, прохождении аттестации, присвоении званий и наградах самостоятельно внести или организовать внесение этих данных делопроизводителем в поля «Прохождение курсов повышения квалификации», «Курсы заочного обучения», «Заявка на аттест. по Осн. должности», «Заявка на аттест. по Доп. должности», «Награды» ).

4.3.2. Ежегодно (по мере необходимости) самостоятельно заполнять поля «Тема самообразования», «Технология обучения» или организовать их заполнение делопроизводителем школы.

## **5. Раздел «Документы», подраздел** *«Внутришкольные*».

5.1. Размещать документы по своему направлению работы, подлежащие ознакомлению сотрудниками. После размещения нового документа немедленно информировать сотрудников через доску объявлений и почтовую рассылку.

5.2. Удалять из хранилища устаревшие документы.

5.3. При необходимости создавать, (удалять, перемещать) новые разделы и подразделы внутришкольных документов по своему направлению работы, структурируя хранилище для удобного доступа участников образовательного процесса.

## **6. Раздел «Классы и предметы», подраздел «***Предметы***»**

6.1. В начале учебного года указать учителей по всем предметам в каждом классе с помощью опции «По классам».

6.2. В каждом классе указать, какие предметы изучаются по подгруппам, проверить общую нагрузку на учеников.

6.3. Проверить учебную нагрузку каждого учителя, используя опцию «по учителям».

### **7. Раздел «Расписание»**

### **7.1. Подраздел «Год», страница «События года».**

7.1.1. В начале учебного года внести информацию о каникулах, при необходимости корректировать ее в течение года.

7.1.2. В начале учебного года внести информацию (при необходимости корректировать ее в течение года) о планируемых общешкольных (городских, областных) мероприятиях (конкурсах, семинарах), связанных с рассмотрением вопросов методики обучения и проведения исследовательской деятельности обучающихся и учителей-предметников, предметных (открытых) олимпиадах и других конкурсов.

### **7.2. Подраздел «Месяц».**

7.2.1. Еженедельно (в четверг или пятницу) просматривать и вносить (корректировать) в календаре общешкольные мероприятия по своему направлению работы на предстоящую неделю (месяц).

7.2.2. В начале полугодия вносить в ГИС ОВО расписание занятий.

### **8. Раздел «Классный журнал»**

8.1. Ежедневно контролировать выставление курируемыми учителямипредметниками текущих сведений об успеваемости и посещаемости учащихся школы.

8.2. При сдаче отчетов на твердых носителях классными руководителями проверить журнальные страницы электронного журнала на предмет объективности и правильности выставления текущих и итоговых отметок, а также правильности внесения в электронный журнал учебных тем, согласно утвержденного администрацией школы календарнотематического плана уроков.

#### **9. Раздел «Отчеты»**

9.1. Периодически просматривать «Предварительный отчет классного руководителя за учебный период», «Отчет о посещаемости класса», «Отчет об успеваемости класса по предмету» в классах курируемой ступени обучения для прогнозирования итогов четверти и полугодия, а также для оперативного контроля за посещаемостью и успеваемостью учащихся с девиантным поведением.

9.2. В разделе «Дополнительные отчеты» самостоятельно и/или совместно со школьным администратором ГИС ОВО формировать новые отчеты по направлению своей деятельности.

9.3. После завершения учебного периода (при сдаче отчета классными руководителями) проверять электронные итоговые отчеты: «Отчет классного руководителя за учебный период», «Итоги успеваемости класса за учебный период». В случае их совпадения: проверить наличие на твердых отчетах подписи классных руководителей, заверить твердые отчеты собственной подписью, заверить твердый отчет подписью и печатью директора школы, передать их уполномоченному лицу на ответственное хранение).

### **10.Раздел «Школьные ресурсы»**

10.1. Просматривать подраздел (подразделы) по своему направлению работы.

10.2. Структурировать ссылки, создавая (удаляя, перемещая) подразделы для удобного доступа участников образовательного процесса.

10.3. Своевременно удалять (корректировать) устаревшие и неработающие ссылки.

10.4. Размещать и структурировать ссылки на видеоуроки учителей школы.

10.5. В подразделе «Портфолио проектов/тем» регулярно просматривать материалы проектов классных руководителей по теме «Достижения моего класса» и учителейпредметников по теме «Мои достижения» или самостоятельно завести необходимый сводный проект.

#### **11.Раздел «Форум»**

11.1. Регулярно просматривать сообщения в темах форума, участвовать в обсуждении и отвечать на вопросы, касающиеся своего направления деятельности.

11.2. При необходимости создавать новые темы по дискуссионным вопросам школьной жизни для подготовки педсоветов и других внутришкольных мероприятий, изучения мнения участников учебного процесса.

11.3. Помещать в тему форума ГИС ОВО пожелания по расширению возможностей ГИС ОВО.

### **12.Раздел «Персональные настройки»**

12.1. В целях безопасности рекомендуется один раз в месяц изменять свой пароль доступа в ГИС ОВО в разделе «Персональные настройки».

12.2. В случае малейших подозрений о несанкционированном использовании пароля доступа немедленно изменить свой пароль и сообщить школьному администратору.

Приложение № 4 к Положению о ведении ЭЖ от 30.08.2018 № 102

### **Инструкция**

# **для заместителя директора по воспитательной работе по вводу данных и обмену информацией в государственной информационной системе «Образование Волгоградской области»**

## **1. Общие положения**

1.1. Для входа в систему откройте браузер (Internet Explorer или другой) и наберите в адресной строке [http://sgo.volganet.ru.](http://www.volgedu.ru/)

1.2. Для работы в системе необходимо ввести имя пользователя и свой пароль.

1.3. Работая с любой информацией, касающейся учебно-воспитательного процесса (данные об участниках учебно-воспитательного процесса, планы воспитательной работы, методические материалы и т.д.) заместитель директора по воспитательной работе должен стараться исключить дублирование данных, содержащихся в государственной информационной системе «Образование Волгоградской области» (далее – ГИС ОВО), стремиться к тому, чтобы вся внутришкольная информация хранилась в единой базе данных и поддерживалась в актуальном и удобном для использования виде.

1.4. Все изменения данных, хранение и использование которых предусмотрены в единой базе данных, должны вноситься в первую очередь в ГИС ОВО, после чего – в другие документы и хранилища информации.

1.5. Перспективной задачей развития ГИС ОВО является сокращение до минимума других способов хранения и использования информации помимо единой базы данных с удобным и строго разграниченным доступом.

## **2. Обеспечение достоверности и сохранности данных.**

2.1. Запрещается сообщать свой пароль сотрудникам школы, учащимся и их родителям (законным представителям), другим лицам, поскольку информация, находящаяся в ГИС ОВО, является конфиденциальной и попадает под действие законодательства РФ о защите персональных данных.

2.2. Заместитель директора по ВР обязан ежемесячно менять свой персональный пароль.

2.3. Проверять данные об учащихся с девиантным поведением и своевременность внесения в них изменений классными руководителями, педагогом-психологом и социальным педагогом2.

## **3. Разделы «Доска объявлений», «Почта»**

3.1. Ежедневно просматривать доску объявлений и сообщения внутренней почты, отвечать на письма и рассылать письма участникам образовательного процесса.

3.2. Если объявление или электронное письмо содержит поручение директора школы, немедленно отправить ответное сообщение о прочтении. В указанный срок отправлять сообщения о выполнениях поручений или причинах их невыполнения.

3.3. Размещать необходимые объявления для соответствующих категорий пользователей (заместителей директора, учителей-предметников, классных руководителей, учащихся, родителей (законных представителей), в т.ч. сообщения о главных 1

 $2$  После 7 дней блокируется возможности внести изменения в уже заполненную часть журнальной страницы.

мероприятиях недели, сроках выполнения, о размещении новых документов, подлежащих ознакомлению с указанием на место размещения либо ссылками.

# **4. Раздел «Школьное руководство»**

# **4.1. Подраздел «Пользователи», страница «Ученики».**

4.1.1. Ежегодно вносить данные (организовать внесение данных классными руководителями, психологом и социальным педагогом) об учащихся, относящиеся к воспитательной работе (поля «Психолого-педагогическая характеристика», «Социальное положение», «Девиантное поведение»).

4.1.2. По мере необходимости немедленно корректировать основные сведения об учащихся, относящиеся к воспитательной работе.

# **5. Раздел «Документы», подраздел** *«Внутришкольные*».

5.1. Размещать документы по своему направлению работы, подлежащие ознакомлению сотрудниками. После размещения нового документа немедленно информировать сотрудников через доску объявлений и почтовую рассылку.

5.2. Удалять из хранилища устаревшие документы.

5.3. При необходимости создавать, (удалять, перемещать) новые разделы и подразделы внутришкольных документов по своему направлению работы, структурируя хранилище для удобного доступа участников образовательного процесса.

# **6. Раздел «Расписание»**

# **6.1. Подраздел «Год», страница «События года».**

6.1.1. В начале учебного года внести информацию о планируемых общешкольных воспитательных мероприятиях, при необходимости корректировать ее в течение года.

## **6.2. Подраздел «Месяц».**

6.2.1. Еженедельно (в четверг или пятницу) просматривать и вносить (корректировать) в календаре общешкольные мероприятия по своему направлению работы на предстоящую неделю (месяц).

## **7. Раздел «Отчеты»**

7.1. Периодически просматривать «Отчет об успеваемости и посещаемости ученика» для оперативного контроля за посещаемостью и успеваемостью учащихся с девиантным поведением.

7.2. В разделе «Дополнительные отчеты» самостоятельно и/или совместно со школьным администратором формировать новые отчеты по направлению своей деятельности.

# **8. Раздел «Школьные ресурсы»**

8.1. Просматривать подраздел (подразделы) по своему направлению работы.

8.2. Структурировать ссылки, создавая (удаляя, перемещая) подразделы для удобного доступа участников образовательного процесса.

8.3. Своевременно удалять (корректировать) устаревшие и неработающие ссылки.

8.4. В подразделе «Портфолио проектов/тем» регулярно просматривать материалы проектов классных руководителей по теме «Достижения моего класса».

# **9. Раздел «Форум»**

9.1. Регулярно просматривать свежие сообщения в темах форума, участвовать в обсуждении и отвечать на вопросы, касающиеся своего направления деятельности.

9.2. При необходимости создавать новые темы по дискуссионным вопросам школьной жизни для подготовки педсоветов и других внутришкольных мероприятий, изучения мнения участников учебно-воспитательного процесса.

9.3. Помещать в тему форума ГИС ОВО пожелания по расширению возможностей ГИС ОВО.

### **10.Раздел «Персональные настройки»**

10.1. В целях безопасности рекомендуется один раз в месяц изменять свой пароль доступа в ГИС ОВО в разделе «Персональные настройки».

10.2. В случае малейших подозрений о несанкционированном использовании пароля доступа немедленно изменить свой пароль и сообщить школьному администратору.

Приложение № 5 к Положению о ведении ЭЖ от 30.08.2018 № 102

### **Инструкция**

## **для учителя-предметника по вводу данных и обмену информацией в государственной информационной системе «Образование Волгоградской области»**

#### **1. Общие положения**

1.1. Для входа в систему откройте браузер (Internet Explorer или другой) и наберите в адресной строке [http://sgo.volganet.ru.](http://www.volgedu.ru/)

1.2. Для работы в системе необходимо ввести имя пользователя и свой пароль.

1.3. Работая с любой информацией, касающейся учебно-воспитательного процесса (данные об участниках учебно-воспитательного процесса, планы работы, учебные планы, методические материалы и т.д.) учитель-предметник должен стараться исключить дублирование данных, содержащихся в государственной информационной системе «Образование Волгоградской области» (далее – ГИС ОВО), стремиться к тому, чтобы вся внутришкольная информация хранилась в единой базе данных и поддерживалась в актуальном и удобном для использования виде.

1.4. Все изменения данных, хранение и использование которых предусмотрены в единой базе данных, должны вноситься в первую очередь в ГИС ОВО, после чего – в другие документы и хранилища информации.

1.5. Перспективной задачей развития ГИС ОВО является сокращение до минимума других способов хранения и использования информации помимо единой базы данных с удобным и строго разграниченным доступом.

### **2. Обеспечение достоверности и сохранности данных.**

2.1. Запрещается сообщать свой пароль сотрудникам школы, учащимся и их родителям (законным представителям), другим лицам, поскольку информация, находящаяся в ГИС ОВО, является конфиденциальной и попадает под действие законодательства РФ о защите персональных данных.

2.2. Во время урока перед внесением текущих данных об успеваемости и посещаемости учащихся в раздел «Классный журнал», учитель-предметник обязан проверить информационную строку, содержащую информацию о дате последней редакции страницы электронного журнала и Ф.И.О. лица, который осуществил эту редакцию. Если будет обнаружено несанкционированное изменение журнальной страницы другим участником информационного обмена в ГИС ОВО<sup>3</sup>, то учитель-предметник должен незамедлительно направить электронное письмо о несанкционированном редактировании страницы электронного классного журнала директору школы, школьному администратору, заместителю директора по УВР и затребовать объяснительную от нарушителя.

2.3. Учитель-предметник обязан ежемесячно менять свой персональный пароль.

1

<sup>3</sup> Теоретически и практически это могут быть только четыре субъекта – школьный администратор (если он в настройках не закрыл себе доступ к классному журналу), заместители директора, классный руководитель (во время завершения учебного периода) и сам «учитель-предметник» (если кто-то имеет доступ к его паролю). Все эти ситуации в системе ГИС ОВО находятся под контролем.

2.4. Учитель-предметник при необходимости вносит текущие данные в бумажную копию страницы электронного классного журнала4.

2.5. Период времени, в течение которого возможно внесение изменений (после проверки контрольных и самостоятельных работ, выполненных учащимися на твердых носителях) в страницу электронного журнала, устанавливается длительностью в 8 дней5.

### **3. Разделы «Доска объявлений», «Почта»**

3.1. Ежедневно просматривать доску объявлений и сообщения внутренней почты, при необходимости отвечать на письма и рассылать письма участникам образовательного процесса.

3.2. Если объявление или электронное письмо содержит поручение администрации школы, немедленно отправить ответное сообщение о прочтении. В указанный срок отправлять сообщения о выполнениях поручений или причинах их невыполнения.

## **4. Раздел «Документы»**

4.1. В начале каждого учебного периода (четверти) просматривать электронные документы из подразделов *«Предустановленные»* и *«Внутришкольные*», при необходимости сообщать электронным письмом о недостающих и/или устаревших документах администрации школы.

### **5. Раздел «Классы и предметы»**

# 5.1. **Подраздел «Предметы»**

5.1.1. В начале учебного года проверить свою учебную нагрузку, используя опцию *«по учителям»*. О замеченных неточностях сообщать по электронной почте заместителю директора по учебно-воспитательной работе.

## **6. Раздел «Расписание»**

## 6.1. **Подраздел «Год», страница «События года»**

6.1.1. В начале учебного года (полугодия) внести информацию о знаменательных датах, праздниках и планируемых мероприятий по изучаемому предмету.

#### 6.2. **Подраздел «месяц»**

1

6.2.1. Ежемесячно просматривать и вносить (корректировать) в календаре знаменательные даты и план мероприятий на предстоящий месяц.

6.3. **Подраздел «Неделя», вид «Расписание для класса или предмета», класс «Все»**

6.3.1. В начале учебного периода (четверти, полугодия) проверить свое расписание уроков. О замеченных неточностях сообщить электронным письмом заместителю директора по учебно-воспитательной работе.

## **7. Раздел «Планирование уроков»**

7.1. До начала учебного периода (года, полугодия) в подразделе *«Планы уроков»* выбрать свой предмет и создать электронную версию календарно-тематического

<sup>4</sup> Твердая копия электронной страницы классного журнала распечатывается учителем-предметником в начале каждого учебного периода и находится у него на ответственном хранении (подробно в разделе «Классный журнал»).

<sup>5</sup> После указанного периода блокируется возможность внести изменения в уже заполненную часть журнальной страницы.

планирования уроков (далее КТП), выгруженную из ГИС ОВО соответствующую твердую копию КТП, утвердить в установленном порядке.

7.2. После создания электронного варианта КТП использовать кнопку *«Варианты»* для назначения и использования в автоматическом режиме тем электронного КТП в электронном журнале.

7.3. При необходимости ежегодно корректировать электронное КТП.

### **8. Раздел «Классный журнал»**

8.1. В начале каждого учебного периода распечатать твердую копию своей страницы электронного классного журнала для внесения текущих данных в случае аварийной ситуации (отключения света).

8.2. Ежедневно вводить в ГИС ОВО текущие сведения об успеваемости и посещаемости учеников. При проведении контрольных работ на бумажных носителях допускается выставление полученных отметок в течение 7-ми дней.

8.3. В день проведения урока заполнить тему урока и домашнее задание на следующий урок в соответствии с рабочей программой и календарно-тематическим планированием.

8.4. В конце учебного периода выставить итоговые отметки (или проверить их достоверность, если итоговые отметки были автоматически выставлены классным руководителем или заместителем директора по учебно-воспитательной работе в электронный журнал для предварительного отчета в последний день учебного периода после завершения всех занятий).

8.5. В последний день учебного периода после завершения занятий проверить свою журнальную страницу на предмет объективности выставления текущих и итоговых отметок, а также правильности внесения в электронный журнал учебных тем, согласно утвержденного администрацией школы календарно-тематического плана уроков.

### **9. Раздел «Отчеты»**

9.1. Периодически просматривать *«Отчет об успеваемости класса по предмету»* во всех своих классах для прогнозирования итогов четверти и полугодия, а также для контроля за посещаемостью учащихся. При необходимости отправлять уведомления по электронной почте родителям (законным представителям) учащихся, которые не успевают или пропускают уроки.

9.2. В конце учебного периода просматривать итоговые отчеты: *«Отчет учителяпредметника», «Средний балл учителя», «Динамика среднего балла учителя»*. В случае необходимости внести недостающие итоговые отметки.

### **10.Раздел «Школьные ресурсы»**

10.1. Просматривать подраздел (подразделы) по своему предмету, открывая или размещая (при наличии соответствующих прав) ссылки на ресурсы школьной сети и сети Интернет.

10.2. Сообщать электронным письмом школьному администратору об устаревших и неработающих ссылках.

10.3. В подразделе *«Личный портфолио»* регулярно размещать в электронном виде информацию (грамоты, приказы) о своих достижениях и достижениях своих учащихся, а также размещать свои разработки по теме педагогического опыта в рамках аттестации. Доступ к указанным разделам, для проверки уровня компетенции, сделать открытым для администрации школы.

10.4. В подразделе *«Портфолио проектов/тем»* организовать совместную проектную деятельность с учащимися по своему предмету. Права доступа назначить самостоятельно.

### **11.Раздел «Форум»**

11.1. Регулярно просматривать свежие сообщения в темах форума, участвовать в обсуждении и отвечать на вопросы, касающиеся изучения предмета.

11.2. При необходимости создавать новые темы по дискуссионным вопросам школьной жизни для подготовки педсоветов и других внутришкольных мероприятий, изучения мнения участников учебного процесса.

11.3. Помещать в тему форума ГИС ОВО пожелания по расширению возможностей ГИС ОВО.

## **12.Раздел «Персональные настройки»**

12.1. В целях безопасности рекомендуется ежемесячно изменять свой пароль доступа в ГИС ОВО в разделе «Персональные настройки».

12.2. В случае малейших подозрений о несанкционированном использовании пароля доступа немедленно изменить свой пароль и сообщить школьному администратору.

Приложение № 6 к Положению о ведении ЭЖ от 30.08.2018 № 102

## **Инструкция**

# **для классного руководителя по вводу данных и обмену информацией в государственной информационной системе «Образование Волгоградской области»**

## **1. Общие положения**

1.1. Для входа в систему откройте браузер (Internet Explorer или другой) и наберите в адресной строке [http://sgo.volganet.ru.](http://www.volgedu.ru/)

1.2. Для работы в системе необходимо ввести имя пользователя и свой пароль.

1.3. Работая с любой информацией, касающейся учебно-воспитательного процесса (данные об участниках учебно-воспитательного процесса, планы работы, учебные планы, методические материалы и т.д.) классный руководитель должен стараться исключить дублирование данных, содержащихся в государственной информационной системе «Образование Волгоградской области» (далее – ГИС ОВО), стремиться к тому, чтобы вся внутришкольная информация хранилась в единой базе данных и поддерживалась в актуальном и удобном для использования виде.

1.4. Все изменения данных, хранение и использование которых предусмотрены в единой базе данных, должны вноситься в первую очередь в ГИС ОВО, после чего – в другие документы и хранилища информации.

1.5. Перспективной задачей развития ГИС ОВО является сокращение до минимума других способов хранения и использования информации помимо единой базы данных с удобным и строго разграниченным доступом.

## **2. Обеспечение достоверности и сохранности данных.**

2.1. Запрещается сообщать свой пароль сотрудникам школы, учащимся и их родителям (законным представителям), другим лицам, поскольку информация, находящаяся в ГИС ОВО, является конфиденциальной и попадает под действие законодательства РФ о защите персональных данных.

2.2. Классный руководитель обязан ежемесячно менять свой персональный пароль.

# **3. Разделы «Доска объявлений», «Почта»**

3.1. Ежедневно просматривать доску объявлений и сообщения внутренней почты, при необходимости отвечать на письма и рассылать письма участникам образовательного процесса.

3.2. Если объявление или электронное письмо содержит поручение администрации школы, немедленно отправить ответное сообщение о прочтении. В указанный срок отправлять сообщения о выполнениях поручений или причинах их невыполнения.

# **4. Раздел «Школьное руководство»**

## 4.1. **Подраздел «Пользователи», страницы «Ученики» и «Родители»**

4.1.1. Своевременно вносить в электронные карточки личные данные учащихся и их родителей (законных представителей) после зачисления в школу.

4.1.2. При изменении личных данных учащихся и их родителей (законных представителей) в течение учебного года немедленно корректировать соответствующие данные в ГИС ОВО.

4.1.3. Указанное в п.п. 4.1.1. – 4.1.3. не относится к изменению данных, оформленных приказами директора школы (такие данные вносятся делопроизводителем школы). О замеченных неточностях сообщать по электронной почте делопроизводителю школы (копию направлять зам. директора по учебно-воспитательной работе).

4.1.4. Обсуждать на каждом родительском собрании активность (даты последнего посещения ГИС ОВО в подразделе **«Родители»**) работы родителей (законных представителей) учащихся с данными о посещаемости и успеваемости их ребенка, а также вопросы об участии родителей (законных представителей) в обсуждениях тем, которые завели их дети на форумах ГИС ОВО.

### **5. Раздел «Документы»**

5.1. В начале каждого учебного периода (четверти) просматривать электронные документы из подразделов *«Предустановленные»* и *«Внутришкольные*», при необходимости сообщать электронным письмом администрации школы о недостающих и/или устаревших документах.

## **6. Раздел «Классы и предметы»**

## 6.1. **Подраздел «Предметы»**

6.1.1. В начале учебного года проверить и уточнить список учителей, работающих в классе с помощью опции *«По классам»*. Обратить внимание на предметы, изучаемые по подгруппам. О замеченных неточностях сообщать по электронной почте заместителю директора по УВР.

6.1.2. Проверить свою учебную нагрузку, используя опцию *«по учителям»*. О замеченных неточностях сообщать по электронной почте заместителю директора по учебно-воспитательной работе.

### 6.2. **Подраздел «Подгруппы» (для предметов, изучаемых по подгруппам)**

6.2.1. В начале учебного года распределить учащихся своего класса по подгруппам, используя страницу *«Набор в подгруппы»* и *«Изменить».*

6.2.2. Изменения в составе подгрупп в течение учебного года немедленно вносить в ГИС ОВО.

### **7. Раздел «Расписание»**

## 7.1. **Подраздел «Год», страница «События года – классные мероприятия»**

7.1.1. В начале учебного года (полугодия) внести информацию о знаменательных датах, праздниках и планируемых классных мероприятиях.

## 7.2. **Подраздел «Месяц»**

7.2.1. Ежемесячно просматривать и вносить (корректировать) в календаре знаменательные даты и классные мероприятия на предстоящий месяц.

7.3. **Подраздел «Неделя», вид «Расписание для класса или предмета», в поле «Класс» выбрать свой класс**

7.3.1. В начале учебного периода (четверти, полугодия) проверить расписание занятий в своем классе. О замеченных неточностях сообщить электронным письмом заместителю директора по учебно-воспитательной работе.

## **8. Раздел «Классный журнал»**

8.1. Ежедневно контролировать выставление учителями-предметниками текущих сведений об успеваемости и посещаемости учеников своего класса, а также ежедневно

вводить и/или корректировать уточненные данные по посещаемости учащихся своего класса, в первую очередь вносить данные о заболевших учениках.

8.2. В последний день занятий учебного периода проверить объективность итоговых отметок, выставленных учителем-предметником в электронный журнал при завершении учебного периода.

#### **9. Раздел «Отчеты»**

9.1. Периодически просматривать *«Предварительный отчет классного руководителя за учебный период», «Отчет о посещаемости класса», «Отчет об успеваемости класса по предмету»* в своем классе для прогнозирования итогов четверти и полугодия, а также для контроля за посещаемостью учащихся.

9.2. За 3(три) дня до окончания учебного периода просматривать итоговые отчеты: *«Отчет классного руководителя за учебный период», «Итоги успеваемости класса за учебный период»*. В случае необходимости сообщить об отсутствии итоговых отметок учителям-предметникам по электронной почте (копию оправлять на заместителя директора по учебно-воспитательной работе).

9.3. После завершения учебного периода в случае необходимости внести недостающие итоговые отметки по всем предметам своего класса, распечатать отчеты, указанные в пункте 9.2, заверить их собственной подписью и сдать заместителю директора по учебно-воспитательной работе.

### **10.Раздел «Школьные ресурсы»**

10.1. Просматривать подраздел (подразделы) по воспитательной работе, открывая или размещая (при наличии соответствующих прав) ссылки на ресурсы школьной сети и сети Интернет.

10.2. Сообщать электронным письмом школьному администратору об устаревших и неработающих ссылках.

10.3. В подразделе *«Портфолио проектов/тем»* организовать совместный проект со своими воспитанниками по теме **«Достижения моего класса»** и регулярно размещать в электронном виде информацию (грамоты, приказы) о достижениях своих учащихся и достижениях класса. Доступ к указанному проекту сделать открытым для администрации школы.

10.4. В подразделе **«Личный портфолио»** регулярно вести личное электронное портфолио своих достижений и предоставить к нему доступ администрации школы.

10.5. Согласовать с учащимися доступ к личным портфолио учащихся своего класса к разделам, которые содержат информацию о достижениях учащихся.

#### **11.Раздел «Форум»**

11.1. Регулярно просматривать сообщения в темах форума, участвовать в обсуждении и отвечать на вопросы, касающиеся своего направления деятельности.

11.2. При необходимости создавать новые темы по дискуссионным вопросам школьной жизни для подготовки педсоветов и других внутришкольных мероприятий, изучения мнения участников учебно-воспитательного процесса.

11.3. Помещать в тему форума ГИС ОВО пожелания по расширению возможностей ГИС ОВО.

### **12.Раздел «Персональные настройки»**

12.1. В целях безопасности рекомендуется один раз в месяц изменять свой пароль доступа в ГИС ОВО в разделе «Персональные настройки».

12.2. В случае малейших подозрений о несанкционированном использовании пароля доступа немедленно изменить свой пароль и сообщить школьному администратору.

Приложение № 7 к Положению о ведении ЭЖ от 30.08.2018 № 102

## **Инструкция**

# **для делопроизводителя по вводу данных и обмену информацией в государственной информационной системе «Образование Волгоградской области»**

## **1. Общие положения**

1.1. Для входа в систему откройте браузер (Internet Explorer или другой) и наберите в адресной строке [http://sgo.volganet.ru.](http://www.volgedu.ru/)

1.2. Для работы в системе необходимо ввести имя пользователя и свой пароль.

1.3. Все изменения данных, хранение и использование которых предусмотрены в единой базе данных, должны вноситься в первую очередь в ГИС ОВО, после чего – в другие документы и хранилища информации.

1.4. Перспективной задачей развития ГИС ОВО является сокращение до минимума других способов хранения и использования информации помимо единой базы данных с удобным и строго разграниченным доступом.

## **2. Обеспечение достоверности и сохранности данных.**

2.1. Запрещается сообщать свой пароль сотрудникам школы, учащимся и их родителям (законным представителям), другим лицам, поскольку информация, находящаяся в ГИС ОВО, является конфиденциальной и попадает под действие законодательства РФ о защите персональных данных.

2.2. Делопроизводитель обязан ежемесячно менять свой персональный пароль.

## **3. Раздел «Доска объявлений», «Почта»**

3.1. Ежедневно просматривать доску объявлений и сообщения внутренней почты, отвечать на письма и рассылать письма участникам образовательного процесса.

3.2. По указанию директора или заместителей директора размещать необходимые объявления, в т.ч. сообщения о важнейших документах, приказах со ссылками на них.

## **4. Раздел «Школьное руководство»**

### 4.1. **Подраздел «Пользователи»**

4.1.1. При приеме новых сотрудников добавлять в ГИС ОВО новых пользователей, вводить полные данные в электронное личное дело нового сотрудника.

4.1.2. При зачислении новых учеников в школу добавляет в ГИС ОВО в тот же день информацию о зачислении нового ученика для принятия его в школу с сообщением номера и датой приказа, а классного руководителя о необходимости проверки заполнения электронного личного дела учащегося.

4.1.3. При выбытии ученика из школы в тот же день вносит информацию в базу учащихся в ЭЖ о факте выбытия учащегося с сообщением номера и датой приказа.

4.1.4. Немедленно вносить в ГИС ОВО изменения в личных данных сотрудников согласно документам.

## **5. Раздел «Документы»**

## 5.1. **Подраздел «Внутришкольные»**

5.1.1. Размещать приказы и распоряжения директора, подлежащие ознакомлению сотрудниками.

# **6. Раздел «Форум»**

6.1. Помещать в тему форума ГИС ОВО пожелания по расширению возможностей ГИС ОВО.

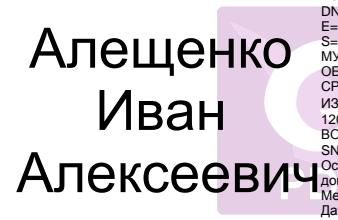

Подписан: Aneugelwo Иван Алексеевич<br>CDMINGER: Aneugelwo Иван Алексеевич<br>E=school1202007@yandex.ru, C=RU,<br>S=Bonrorpagacasa область, L=Bonrorpag, O="<br>M>HV/LIVII/ADI-bHOE<br>M-HV/LIVII/ADI-bHOE<br>CPE/IHSR ILIKORA OF VITYISΠEHHЫM<br>